## Pressbooks Users Group Kickoff Meeting

<u>Steel Wagstaff</u>, Technology Consultant, L&S Learning Support Services <u>Amanda Larson</u>, OER TA, L&S Learning Support Services

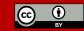

## Outline

#### Our plan for today's meeting

- 1. Introductions
- 2. Year in Review
- 3. Current state of development
- 4. What's coming next
- 5. UW-Madison Authoring Guide
- 6. Listening Session
- 7. Next meeting plans

## **1.** Introductions

Who are you?
 What are you making?
 How long using Pressbooks?

## 2. Year in Review

# EI Publishes OER Strategic Framework

## OER MISSION @UW-Madison

#### --from El's OER website

#### MISSION

Support and encourage instructors to create, revise, and adopt OER course materials that increase student learning and student access to high quality, innovative learning materials at lower cost.

## Unizin Hosts Pressbooks!

# 8.1.16

Unizin turns on production instances of Pressbooks for UW, Minnesota, & Ohio State

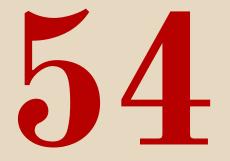

#### Number of active Pressbooks titles on our production instance [January 2017]

# We joined the REBUS Community

#### **REBUS** Community

A Hewlett foundation-funded <u>collaborative platform</u> for creating Open Textbooks with three parts:

- 1. Building a global network of Open Textbook creators
- 2. Developing an Open Textbook publishing process in response to the needs of this community
- 3. Developing software and tools to support the processes of publishing Open Textbooks

Source: Rebus Community

| 🛞 REBUS Con | nmunity 🕈 FAQ 🐵 Licensing 📢 Contact 🖾 News                                                                                                    | <u>*</u>     |              |                                                                                                  | Q |
|-------------|----------------------------------------------------------------------------------------------------|--------------|--------------|--------------------------------------------------------------------------------------------------|---|
| CATEGO      | DRIES                                                                                                    |              |              |                                                                                                  |   |
| •           | New Here? Introduce yourself<br>Introduce yourself, tell us about your interest in creating (or using) open textbooks.                            | 51<br>TOPICS | 150<br>POSTS | @michelle.reed That sounds brilliant, very<br>pleased they mentioned it too                      |   |
| C           | Projects: Active Open Textbook Projects<br>Working on an Open Textbook project? Discuss with your team, or find collaborators                     | 16<br>TOPICS | 220<br>POSTS | BASIC PROJECT INFORMATION<br>Title: Literature Reviews for Education                             |   |
| 0           | Projects: Help & Tech Support<br>Need help? Have tech support or other questions? Ask & answer here!                                              | 8<br>TOPICS  | 19<br>POSTS  | Does <this> turn into <code> ? <a<br>href="http://yesitdoes.com"&gt; .why {</a<br></code></this> |   |
| 0           | Programs: Management of Open Textbook Programs<br>Are you building an OT publishing program? Have challenges? Ideas? Discuss them here.           | 9<br>TOPICS  | 60<br>POSTS  | A quick update on this topic:<br>We are now working together with the                            |   |
| 9           | The Future of the Rebus Community Tools (Comments & Feedback)<br>What are we doing right? What are we doing wrong? What should we be focusing on? | 4<br>TOPICS  | 4<br>POSTS   | 22 days age<br>Rebus Office Hours<br>Making Open Textbooks with Students                         |   |

REBUS Community Forum is a Rebus Foundation Project •

## REBUS Community

Ways to get started as an OER maker

- 1. Join a network of like-minded makers
- 2. Find resources & best practices
- 3. Recruit contributors to your projects
- 4. Answer call for volunteers and contribute your skills & knowledge (like wikipedia!)

# 3. Current State of Development

### Pressbooks eTexts

All published books exist as standalone web texts at <u>http://wisc.pb.unizin.org</u> and feature landing page with:

- 1. cover image
- 2. descriptive metadata
- 3. download options [several export formats]
- 4. table of contents
- 5. licensing information [not pictured]

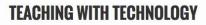

L&S Learning Support Services

Theresa Pesavento, Jonathan Klein, David Macasaet, Chad Shorter, Steel Wagstaff

A guide to online discussions, media arts production, blended learning, and active learning from L&S Learning Support Services @ UW-Madison

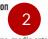

This book offers an open guide to online discussions, media arts production, blended learning, and active learning from L&S Learning Support Services @ UW-Madison.

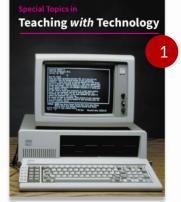

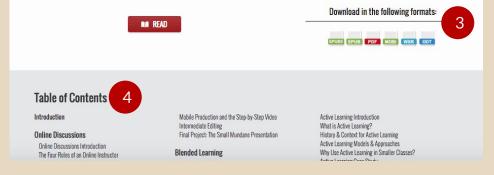

## Using Pressbooks

**TOP RIGHT:** Uses a standard WordPress-based WYSIWYG editor. Editing texts and inserting media is as easy as writing in a word-processor. Many collaborators can work together on the same text with different roles & permissions.

**BOTTOM RIGHT:** Also has a drag-and-drop chapter organizer interface. Lets you create front & back matter, as well as two-level 'parts' & 'chapters' organization for main content.

| The Four Roles of an Online Instructor                                                                                                    |                                                      | Part                                                                                     |            |
|----------------------------------------------------------------------------------------------------|------------------------------------------------------|------------------------------------------------------------------------------------------|------------|
| Permalink: https://wisc.pb.unizin.org/teachingwithtech/chapter/the-four-roles-online-instructor/                                                                                                    |                                                      | Online Discussions                                                                       |            |
| 97 Add Media                                                                                                    | Visual Tex                                           | Export Settings                                                                          |            |
| Heading 2 🔹 B I 🗄 🗄 🖆 🗮 🖉 🖉 🗮 🖑 🧱                                                                                                    | ×                                                    |                                                                                          |            |
| alle Formats • Textboxes • — <u>A</u> • 🛱 🔺 • Ο 印 標 聖 🥎 🧭 🔮                                                                                                    |                                                      | Include in exports                                                                       |            |
| ⊞ ▼ FN <b>III LO KT IX 🕼</b> 🗍 × <sup>2</sup> ×,                                                                                                    | Chaustitle in sumante                                |                                                                                          |            |
|                                                                                                    |                                                      | Show title in exports                                                                    | nt         |
| <b>Observe &amp; Consider</b><br>To get us all on the same page, below is an article that outlines a framework will use to consider the                                                                                                    | See She want She see She was a see a second          | Set as ebook start-poin                                                                  | nt         |
| Observe & Consider<br>To get us all on the same page, below is an article that outlines a framework will use to consider the<br>implementing an online discussion in your course. In the article, the author outlines four roles that                                                                                                    | help categorize most of the                          | Set as ebook start-poin                                                                  |            |
| <b>Observe &amp; Consider</b><br>To get us all on the same page, below is an article that outlines a framework will use to consider the                                                                                                    | help categorize most of the<br>case that instructors | Set as ebook start-poin         Publish         Previ             Status: Published Edit |            |
| Observe & Consider<br>To get us all on the same page, below is an article that outlines a framework will use to consider the<br>implementing an online discussion in your course. In the article, the author outlines four roles that<br>work performed by an online instructor: Pedagogical, Social, Managerial & Technical. It's often the<br>implement an online discussion for reasons encompassed by the pedagogical and/or social role. Ho | help categorize most of the<br>case that instructors | Set as ebook start-poin Publish Previa                                                   | ew Changes |

| Dashboard     Text Organize Add Part              |                                               | your book, s | et to <b>PUBLIC</b><br>et individual chapters privacy t<br>can see your book, regardless |                | privacy settings below. |            |          |                  |
|---------------------------------------------------|-----------------------------------------------|--------------|------------------------------------------------------------------------------------------|----------------|-------------------------|------------|----------|------------------|
| Add New Chapter                                   | Teaching with Te                              | chnology     | Front Matter Chapters                                                                    | Back Matter Pa | irt                     |            |          |                  |
| Add New Front Matter<br>Add New Back Matter       | Front Matter                                  | Author       | Comments                                                                                 | Status         | Private                 | Show Title | Export   | Edit             |
| Chapter Types                                     | Introduction                                  | You          | 0                                                                                        | Published      |                         |            | ✓        | Edit — Delete    |
| Front Matter Types<br>Back Matter Types           |                                               |              |                                                                                          |                |                         |            |          | Add Front Matter |
| <ul> <li>Book Info</li> <li>Appearance</li> </ul> | Online<br>Discussions                         | Author       | Comments                                                                                 | Status         | Private                 | Show Title | Export   | Edit — Delete    |
| Export                                            | Online<br>Discussions<br>Introduction         | You          | 0                                                                                        | Published      |                         |            |          | Edit — Delete    |
| PB Textbook Plugins                               | The Four Roles of<br>an Online<br>Instructor  | You          | 0                                                                                        | Published      |                         |            | <b>V</b> | Edit — Delete    |
| 9) Media<br>🏜 Users                               | A Conversation<br>about Online<br>Discussions | You          | 0                                                                                        | Published      |                         |            |          | Edit — Delete    |
| <ul><li>Tools</li><li>Settings</li></ul>          | Online<br>Discussions<br>Activities           | You          | 0                                                                                        | Published      |                         |            |          | Edit — Delete    |

## INTERACTIVE CONTENT

#### via <u>H5P</u>

- Flashcards
- Interactive Videos
- Drag & Drop
- Image Hot Spot
- Documentation Tool
- Quizzes & more!

#### H5P

To activate H5P: navigate to 'Plugins' in your book's dashboard and click 'Activate' [shown at top right].

Once H5P has activated, you can access the plugin content by clicking H5P Content [shown at bottom right].

This displays your options for creating content and displays your H5P Content library.

| PB My Catalog 📃 Te | sting Books 🕂 1                            |                                                                                                    |
|--------------------|--------------------------------------------|----------------------------------------------------------------------------------------------------|
| 🏟 Dashboard        | Plugins                                    |                                                                                                    |
| Text               | All (6)   Active (5)   Inactive (1)   Rece | antly Active (1)                                                                                                    |
| Book Info          | Bulk Actions \$ Apply                      |                                                                                                    |
| Appearance         | Plugin                                     | Description                                                                                                    |
| Export             | Н5Р                                        | Allows you to upload, create, share and use rich interactive content on your WordPress site.                                                                                                    |
| 击 Import           | Activate                                   | Version 1.7.8   By Joubel   View details                                                                                                    |
| PB Textbook        | Login Security Solution                    | Requires very strong passwords, repels brute force login attacks, prevents login information disclosures, expires idle sessions, notifies admins of att<br>emergency reasons and reset all passwords. |
| 🖆 Plugins 📢        | Network Active                             | Version 0.56.0   By Daniel Convissor   View details                                                                                                    |
| 91 Media           | Pressbooks                                 | Simple Book Production                                                                                                    |
| 📥 Users            | Network Active                             | Version 3.9.6   By Book Oven Inc.   Visit plugin site                                                                                                    |
|                    | Pressbooks Textbook                        | A plugin that extends Pressbooks for textbook authoring                                                                                                    |
| Settings           | Settings   Network Active                  | Version 3.0.1   By Brad Payne   View details                                                                                                    |
| Collapse menu      | SSL Insecure Content Fixer                 | Clean up WordPress website HTTPS insecure content                                                                                                    |
|                    | Settings   Network Active                  | Version 2.2.2   By WebAware   View details   SSL Tests   Instructions   Get help   Rating   Translate   Donate                                                                                        |
|                    | WP-Mail-SMTP                               | Reconfigures the wp_mail() function to use SMTP instead of mail() and creates an options page to manage the settings.                                                                                 |
|                    | Network Active                             | Version 0.10.1   By Callum Macdonald   View details                                                                                                    |
|                    | Plugin                                     | Description                                                                                                    |
|                    | Bulk Actions \$ Apply                      |                                                                                                    |
|                    |                                            |                                                                                                    |

|                                      | esting Books 🕂 1                         |                     |                |
|--------------------------------------|------------------------------------------|---------------------|----------------|
| Dashboard                            | All H5P Content Add new                  |                     |                |
| Text                                 | Search                                   |                     |                |
| Book Info                            | Title                                    | Content type        | Author         |
| Appearance                           | Submit Video Assignment Using<br>Kaltura | Iframe Embedder     | jbklein2       |
| Export                               | Native Seedling Identification           | Image Hotspots      | jbklein2       |
| 🖞 Import                             | Wisconsin Lre                            | Course Presentation | larson26       |
| PB Textbook                          | Song Book [Edited]                       | Documentation Tool  | larson26       |
| Plugins                              | plant phun                               | Image Hotspots      | larson26       |
| J Media                              | Question Set                             | Question Set        | jbklein2       |
| Users                                | How we love thee, Sconnie homeland!      | Course Presentation | Steel Wagstaff |
| F Tools                              | Song Book Essay Helper                   | Documentation Tool  | Steel Wagstaff |
| Settings                             | Test Fill in the blanks                  | Drag Text           | Steel Wagstaff |
| ⊷P H5P Content                       | Oranges                                  | Find the Hotspot    | larson26       |
| All H5P Content                      | Title 2                                  | Image Hotspots      | larson26       |
| Add New<br>.ibraries 1<br>My Results | Title                                    | Question Set        | larson26       |

## Hypothes.is

To activate Hypothes.is navigate to Settings, select PB Textbook, and then click the Other tab.

Next, select the 'Yes' option, if it is not already selected. Then click the 'Save Changes' button.

| Dashboard                                                                                            | Pressbo     | oks Textbo         | ok Settinas          |             |                                                                            |
|----------------------------------------------------------------------------------------------------|-------------|--------------------|----------------------|-------------|----------------------------------------------------------------------------|
| Text                                                                                                 | Reuse       | Revise Rem         |                      | Retain      | Other                                                                      |
| Book Info                                                                                            | Hypothes    | is                 |                      |             |                                                                            |
| Appearance                                                                                           | The Hypothe | sis plugin by timm | mmyboy adds annotati | on function | ality to your book.                                                        |
| Export                                                                                               |             |                    | 6                    |             |                                                                            |
| 🚹 Import                                                                                             | Hypothesis  |                    |                      |             | annotation functionality to my book pages.<br>dd annotation functionality. |
| PB Textbook                                                                                          |             |                    |                      |             |                                                                            |
| Plugins                                                                                              | Save Chang  | ges                |                      |             |                                                                            |
| ] Media                                                                                              |             |                    |                      |             |                                                                            |
| Users                                                                                                |             |                    |                      |             |                                                                            |
|                                                                                                    |             |                    |                      |             |                                                                            |
| 🗲 Tools                                                                                              |             |                    |                      |             |                                                                            |
|                                                                                                    |             |                    |                      |             |                                                                            |
| Settings                                                                                             |             |                    |                      |             |                                                                            |
| Settings                                                                                             |             |                    |                      |             |                                                                            |
| H Settings<br>Sharing & Privacy<br>Export                                                            |             |                    |                      |             |                                                                            |
| Lt Settings<br>Sharing & Privacy<br>Export<br>PB Textbook                                            | ]           |                    |                      |             |                                                                            |
| Tools     Settings     Sharing & Privacy     Export     PB Textbook     SSL Insecure Content     H5P |             |                    |                      |             |                                                                            |

## 4. What's Coming Next

# More Plugins!

## Pressbooks Plugins We're Testing

#### **COMING SOON**

- <u>Enhanced Media Library</u> [Better media/file organization]
- <u>Simple Custom CSS</u> [styling w/o theme changes]
- <u>TablePress</u> [interactive tables]
- <u>Hypothes.is</u> Enhancements [More options for annotation]

#### STILL TESTING

- <u>CM Tooltip Glossary</u> [Rollover/interactive glossary]
- <u>Mathematica Toolbox</u> [Embed Mathematica stuff]
- <u>WP-ShowHide</u> [Show/hide content on click]
- <u>Transposh</u>

[Automatic machine translation]

## Hypothes.is Update

Hypothes.is will soon be more tightly integrated with Pressbooks.

Options for the plugin will be located under 'Settings' on your book's dashboard menu, and will provide you with more control over how and where Hypothes.is functions in your text.

| It Settings               |  |
|---------------------------|--|
| Sharing & Privacy         |  |
| Export                    |  |
| Enhanced Media<br>Library |  |
| Hypothesis                |  |
| PB Textbook               |  |
| H5P                       |  |
| PB LaTeX                  |  |

| Hypothesis Settings                                                                |             |  |
|------------------------------------------------------------------------------------|-------------|--|
| Customize Hypothesis defaults an                                                   | d behavior. |  |
| Highlights on by default                                                           |             |  |
| Sidebar open by default                                                            |             |  |
| Enable annotation for PDFs<br>in Media Library                                     | V           |  |
| Content Settings                                                                   |             |  |
| Control where Hypothesis is loade                                                  | d.          |  |
| Allow on front page                                                                |             |  |
| Allow on blog page                                                                 | ✓           |  |
| Allow on parts                                                                     | ✓           |  |
| Allow on chapters                                                                  | ✓           |  |
| Allow on front matter                                                              |             |  |
| Allow on back matter                                                               |             |  |
| Allow on specific parts (list<br>of comma-separated parts<br>IDs, no spaces)       |             |  |
| Allow on specific chapters<br>(list of comma-separated<br>chapters IDs, no spaces) |             |  |

Allow on specific parts (list of comma-separated parts IDs, no spaces) Allow on specific chapters (list of comma-separated chapters IDs, no spaces) Allow on specific front matter (list of commaseparated front matter IDs. no spaces) Allow on specific back matter (list of commaseparated back matter IDs. no spaces) **Disallow on specific parts** (list of comma-separated parts IDs, no spaces) Disallow on specific chapters (list of commaseparated chapters IDs, no spaces) Disallow on specific front matter (list of commaseparated front matter IDs, no spaces) Disallow on specific back matter (list of commaseparated back matter IDs, no spaces) Save Changes

#### Longer-term Goals (Pressbooks & Unizin)

- Single sign-on (with NetID)
- Thin Common Cartridge exports (for importing to Canvas)
- Improved support for Math notation
- Metadata improvements (including MARC exports)
- Learning Analytics & Gradebook Integration
- Version Control/collaboration improvements
- Improved API & improved ability to clone/import books

# 5. UW-Madison Authoring Guide

## Authoring Guide Goals

Amanda is currently working on an Authoring Guide that will cover:

- Basic Pressbooks tasks
  - Password Recovery
  - Using the Editor and text organizer
  - Changing common book settings
- How to use H5P
- How to use Hypothes.is
- A guide to installing and using other supported plugins
- Faculty Consulting

# 6. Listening Session

- What do you want to see or do in Pressbooks that you can't right now?
- 2. What would you like us to include in our authoring guide materials?
- 3. How can we better support your project?

## 7. Our Next Meeting

## Best Times?

When can you convene for regular Pressbooks user group meetings?

- 1. Tuesdays, 9-10am
- 2. Wednesdays, noon-1pm
- 3. Thursdays, 2-3pm